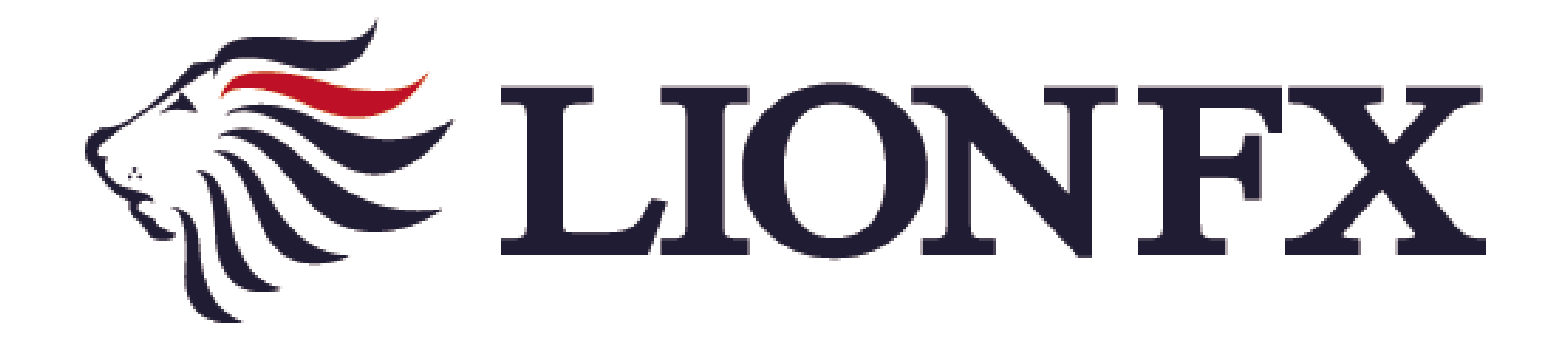

# iPad専用アプリ - リアルタイム出金マニュアル -

# リアルタイム出金依頼時の注意事項

■出金依頼には、お客様が事前に設定した暗証番号(英数字4文字)による認証が必要です。 暗証番号の入力を5回以上誤るとロックがかかり出金依頼ができなくなります。 ロックがかかった場合や暗証番号がわからない場合、下記URLの専用フォームよりご連絡ください。 [https://form.hirose-fx.co.jp/change\\_form/change\\_idpass/form.cgi](https://form.hirose-fx.co.jp/change_form/change_idpass/form.cgi)

■出金のお手続きは**リアルタイム出金、通常出金合わせて1日1回**です。 複数回のご依頼はできませんのでご注意ください。 1回以上出金されようとすると、右記のようなエラーメッセージが表示されます。

※1日とは7:00~翌7:00(米国夏時間採用時は6:00~翌6:00)です。 ※土・日・月曜日は3日で1日とします。

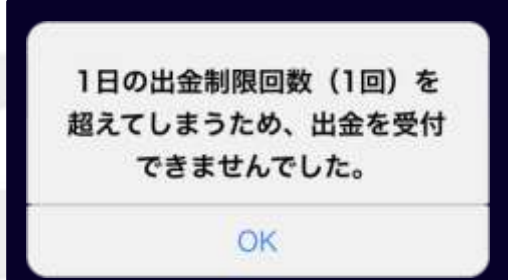

- ■リアルタイム出金は、依頼手続きの後に取引画面から即座に依頼額が出金され 平日9:30~14:30に依頼手続きが完了した場合は、リアルタイムにご登録金融機関への振込が完了します。 上記時間帯以外の手続きについて、平日0:00~9:30のご依頼は当日9:30以降に、 14:30を過ぎたご依頼は翌営業日9:30以降に順次ご登録金融機関への振込となります。
- ■リアルタイム出金は、**即時振込が出来ない時間帯に行われたご依頼であっても 依頼手続きが完了した後の変更やキャンセルができませんのでご注意ください。**
- ■リアルタイム出金は、1,000円以上100万円以下でのご利用となります。 100万円を超える金額を依頼される場合は、通常の出金依頼をご利用ください。

■そのほか出金についての注意点は、下記URLをご参照ください。 [https://hirose-fx.co.jp/category/kouza\\_kakunin/nyukin.html#03](https://hirose-fx.co.jp/category/kouza_kakunin/nyukin.html#03)

■通常出金の手続きをされる場合は、下記URLをご参照ください。 [https://hirose-fx.co.jp/pdf/lfx\\_withdrawal\\_ipad.pdf](https://hirose-fx.co.jp/pdf/lfx_withdrawal_ipad.pdf)

# リアルタイム出金の依頼方法①

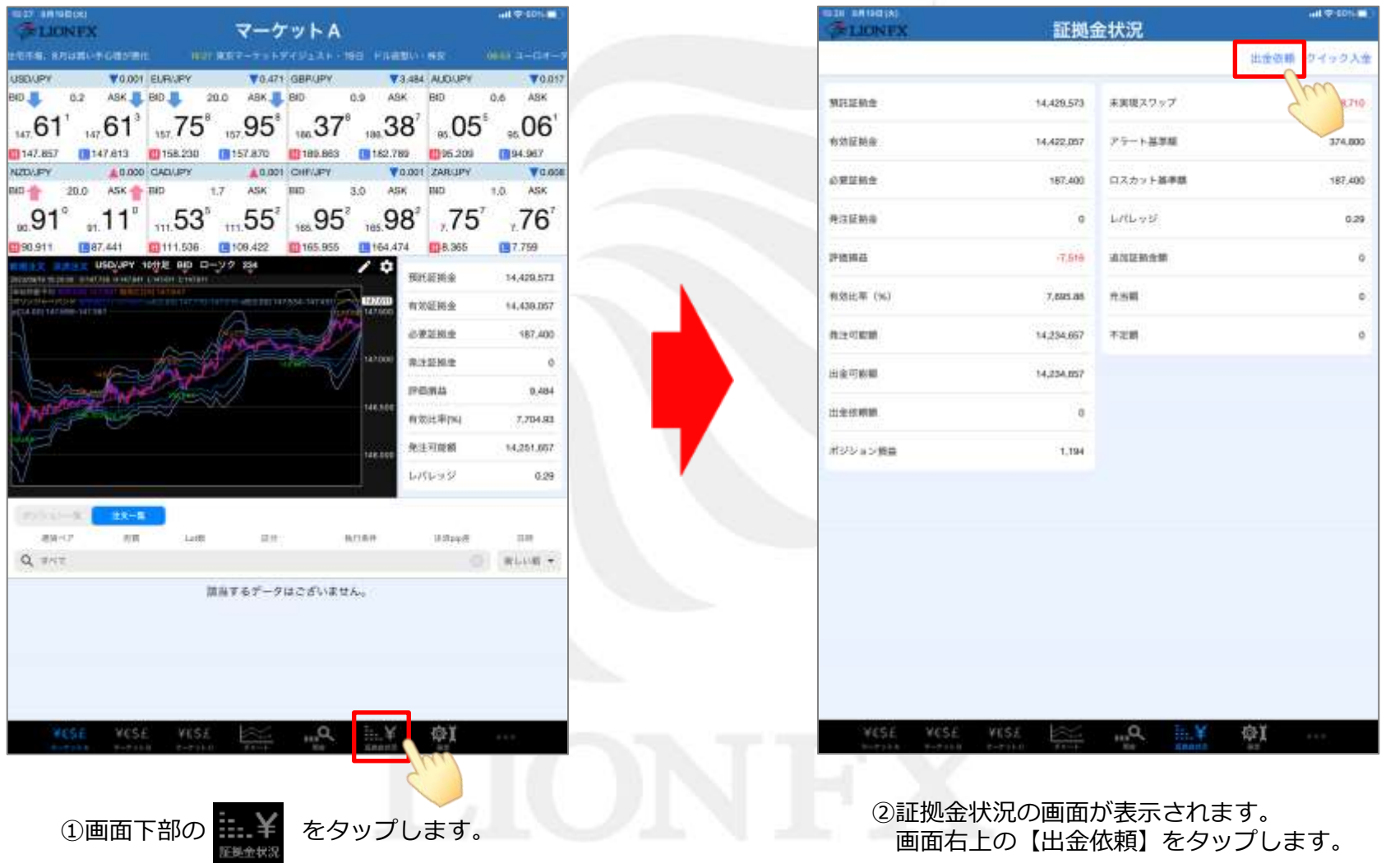

## リアルタイム出金の依頼方法②

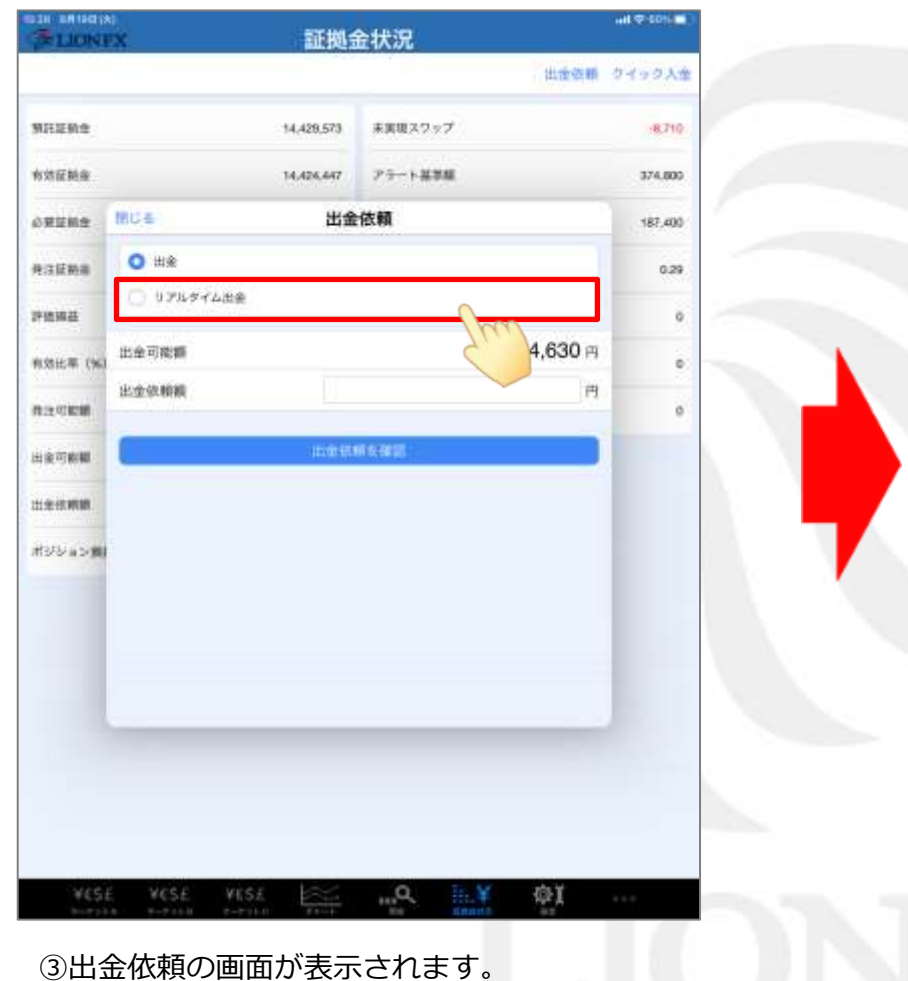

**【リアルタイム出金】をタップします。** 

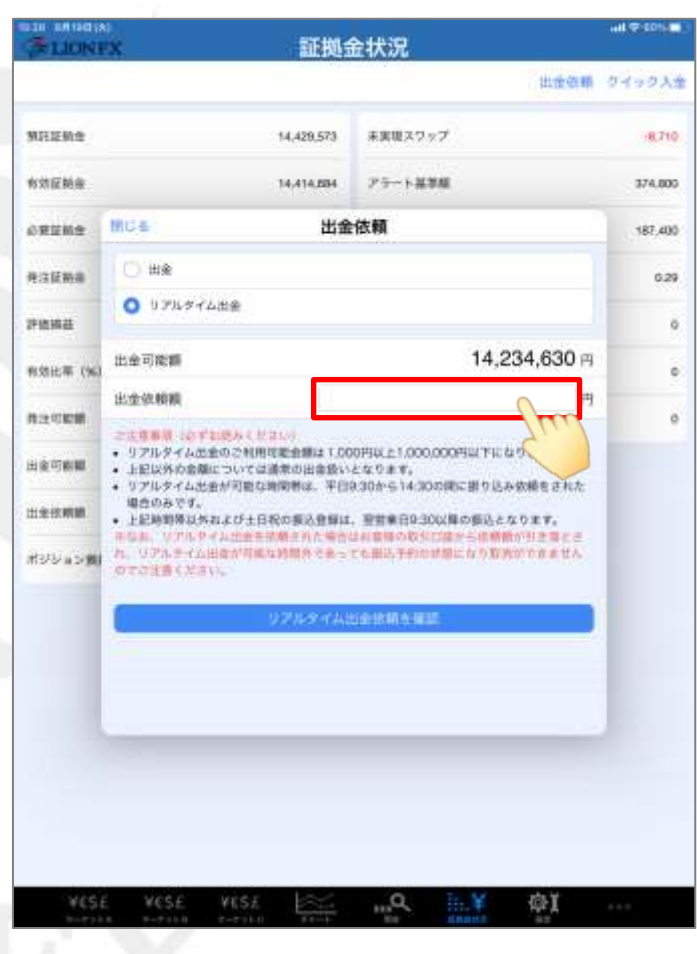

④リアルタイム出金依頼の画面に変わります。 【出金依頼額】の空欄をタップします。

## リアルタイム出金の依頼方法③

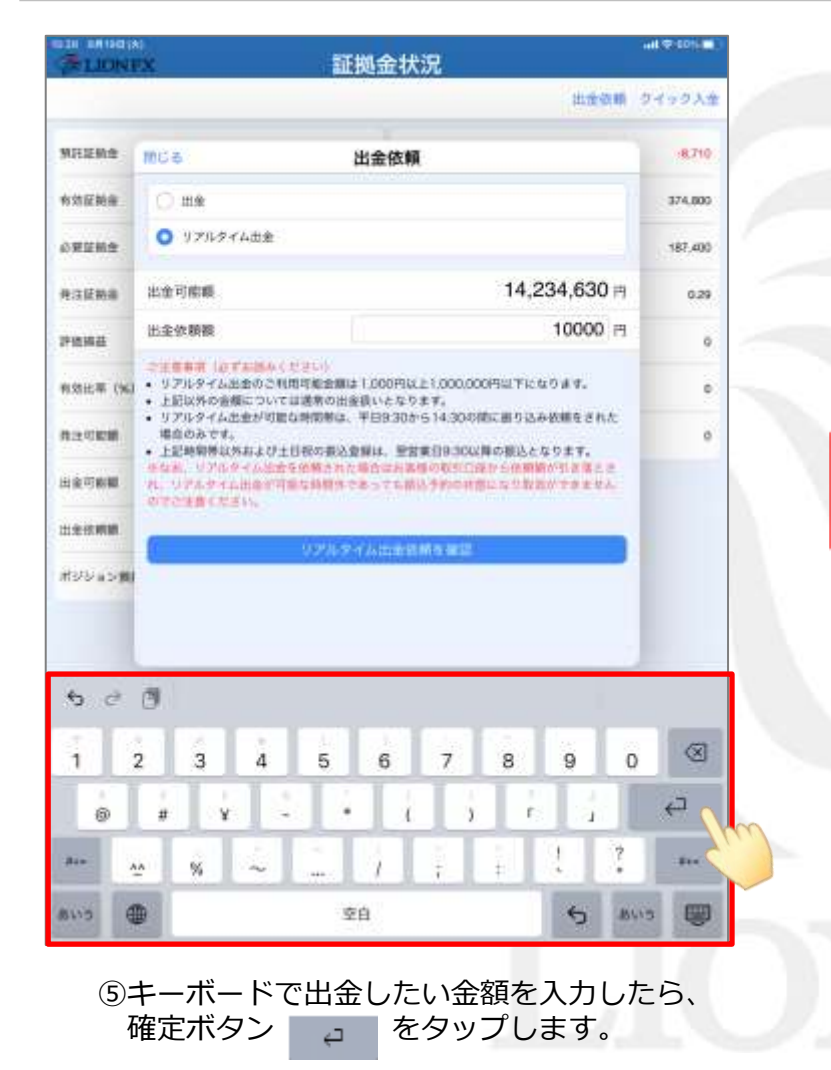

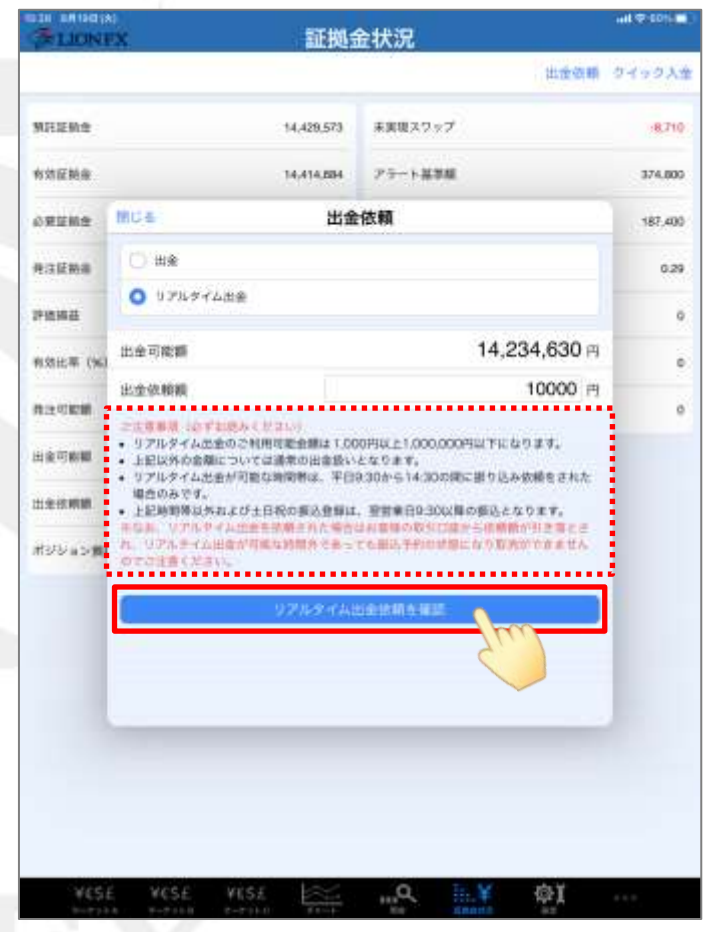

⑥注意事項をご確認いただき、ご理解いただきましたら 【リアルタイム出金依頼を確認】をタップします。

## リアルタイム出金の依頼方法④

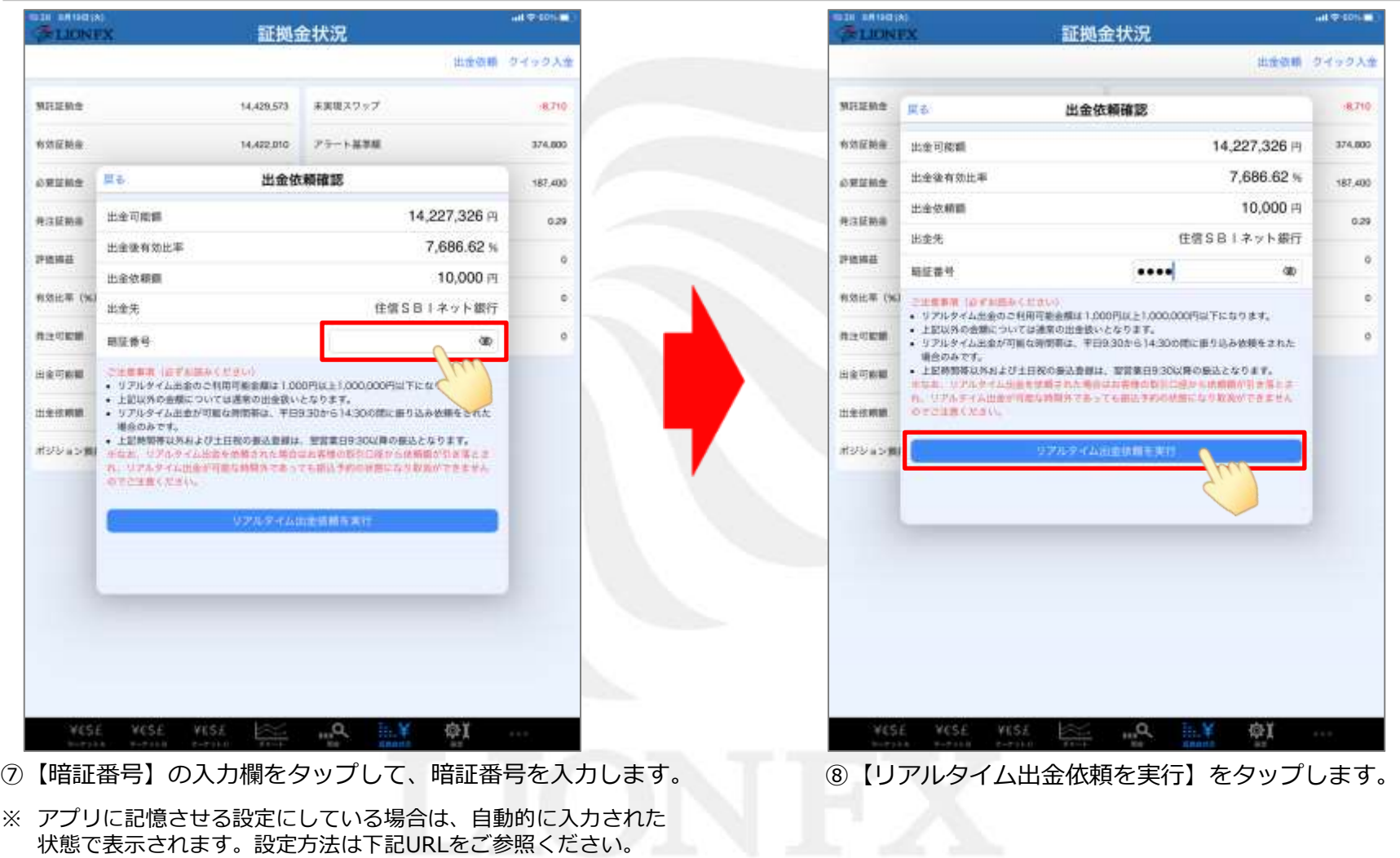

▶[https://hirose-fx.co.jp/pdf/lion\\_ipad/ipad\\_f12.pdf](https://hirose-fx.co.jp/pdf/lion_ipad/ipad_f12.pdf)

## リアルタイム出金の依頼方法⑤

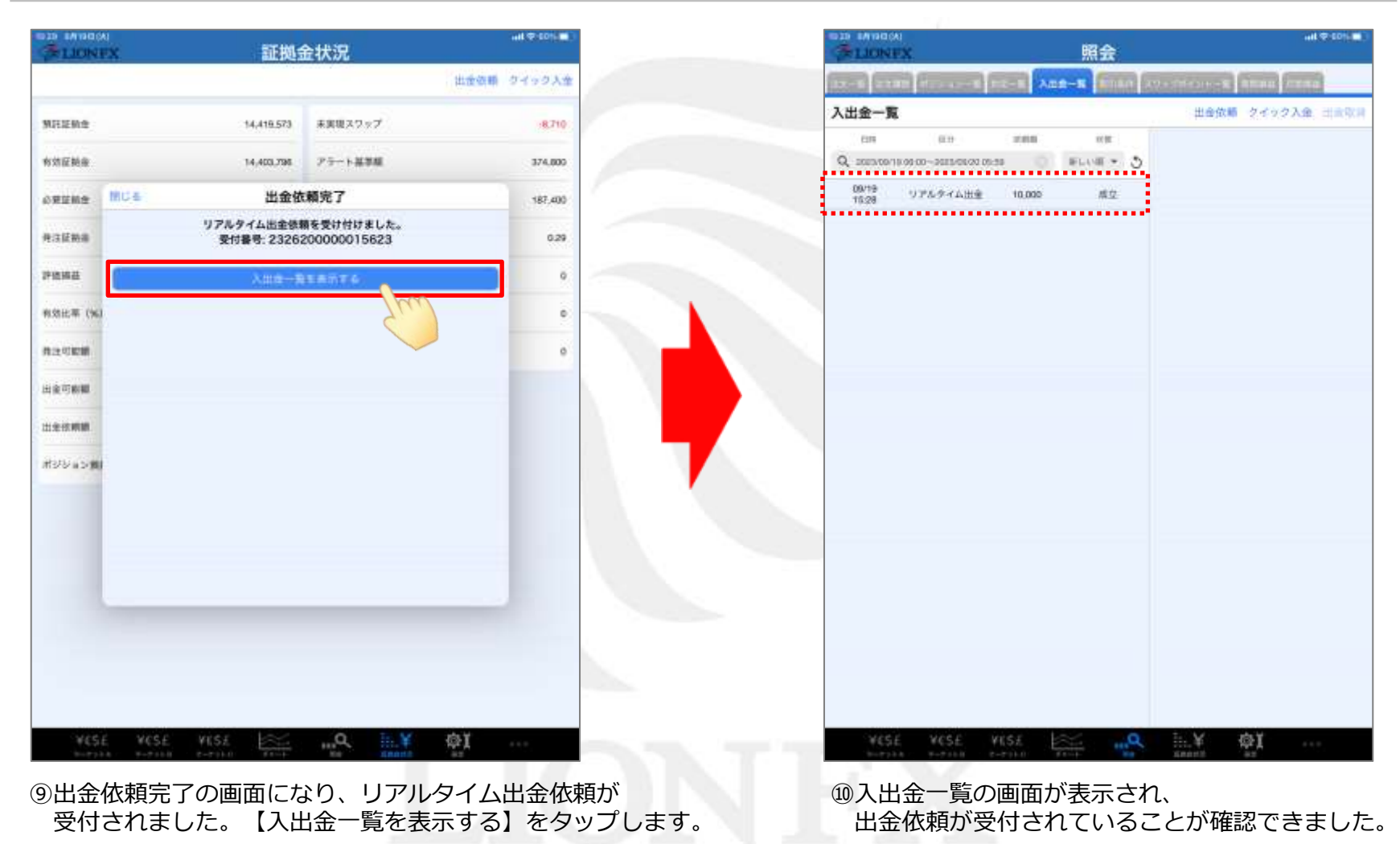